# RV016、RV042、RV042G和RV082 VPN路由器 上的IPv6 DHCP服务器配置

# 目标

动态主机配置协议(DHCP)是一种网络配置协议,可自动配置网络中设备的IP地址,以便它们 可以相互连接。该地址租给主机指定的时间,在租期到期后,该IP地址可以分配给其它主机。 DHCP服务器会自动为其网络中的主机分配可用的IP地址。DHCPv6是IPv6网络的DHCP,用 于配置主机的IPv6地址。

本文解释如何在RV016、RV042、RV042G和RV082 VPN路由器上配置DHCPv6和LAN IPv6设置。

# 适用设备

- RV016
- RV042
- · RV042G
- RV082

# 软件版本

•v4.2.1.02

## IPv6 DHCP服务器配置

注意:在IPv6中配置DHCP之前,请确保已启用IPv6。要启用IPv6,请导航到Setup > Network,然后单击Dual Stack mode单选按钮。

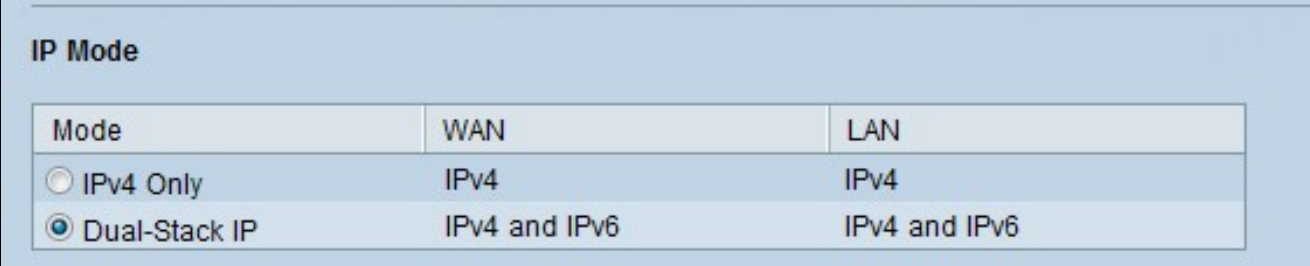

步骤1:登录到Web配置实用程序并选择DHCP > DHCP Setup。DHCP Setup页面打开:

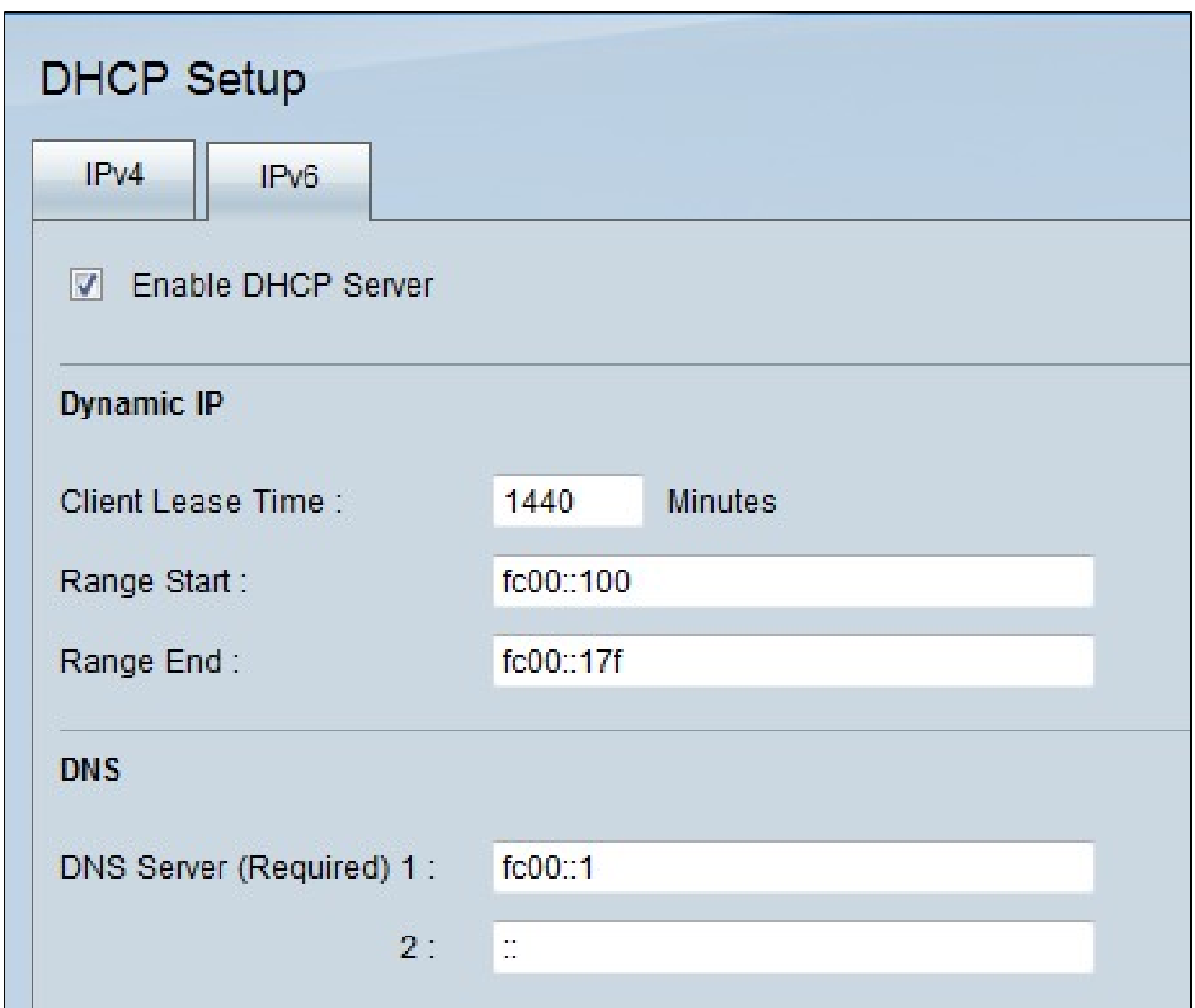

## 第二步:点击IPv6选项卡

第三步:单击Enable DHCP Server复选框以启用IPv6 DHCP服务器。

## 动态 IP 配置

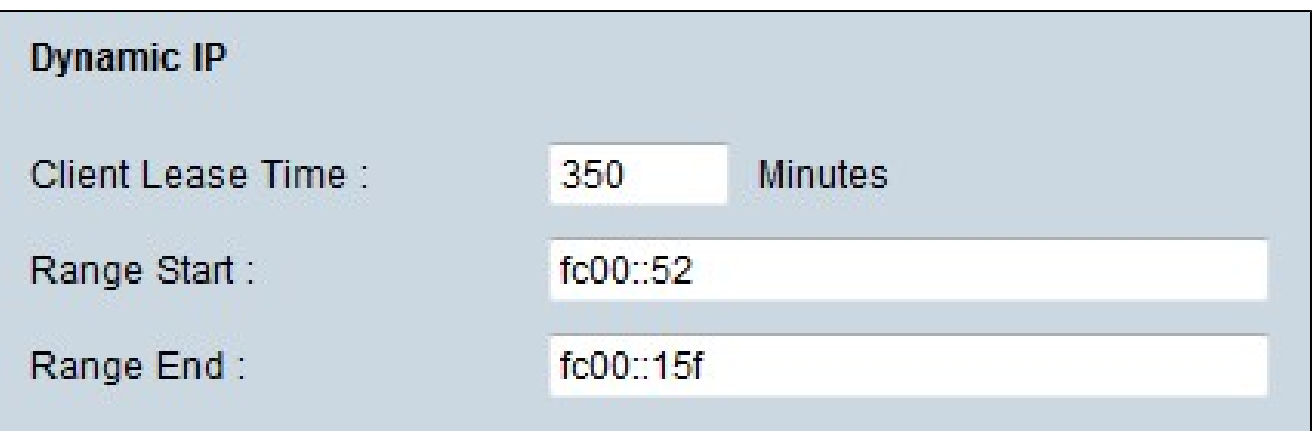

步骤1.在Client Lease Time字段中输入租用时间。 租用时间是指允许用户使用当前IP地址连 接到路由器的时间。

第二步:在Range Start字段中输入范围起始IP地址。

第三步:在Range End字段中输入范围结束IP地址。

注意:用户可分配的最大范围是50个IP地址。

### DNS 服务器

域名系统(DNS)是将可读域名转换为IP地址的服务。如果路由器上的DNS服务器不知道如何转 换特定域名,则会转到主DNS服务器。

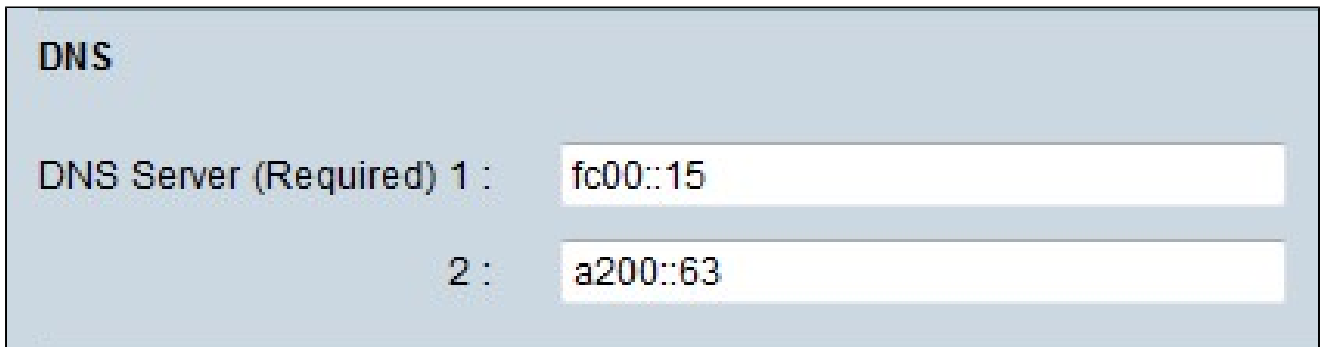

步骤1:在DNS Server(Required)1字段中输入主DNS服务器IP地址。

步骤2.(可选)在DNS Server 2字段中输入辅助DNS服务器IP地址。 如果主要DNS不起作用 ,则由辅助服务器进行转换。

DNS服务器包含有关IP地址、主机名、域名和其他数据的信息。您可以使用RV0xx路由器作为 客户端设备的DNS服务器。DNS本地数据库用于存储IP地址及其各自的域名。

如果要将路由器用作DNS服务器,则需要配置客户端设备以将路由器用作DNS服务器。要在 Windows上配置DNS服务器,请转到本地连接属性> Internet协议> TCP/IP属性。选择使用以 下DNS服务器地址,然后输入路由器的LAN IP地址作为首选DNS服务器。

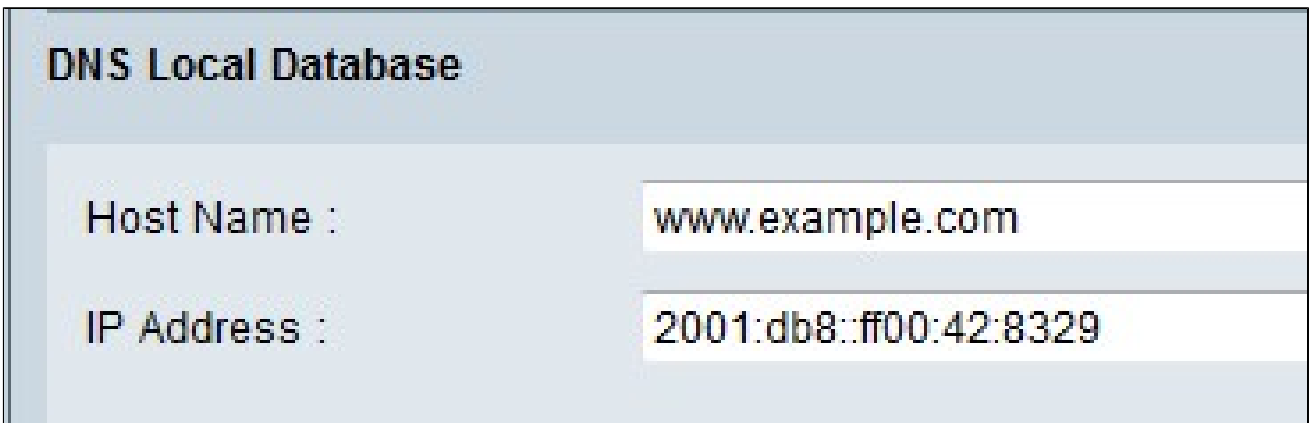

步骤1:在主机名字段中输入域名。

第二步:在IP Address字段中输入主机IP地址。

第三步:单击Add to list将输入的信息添加到列表中。

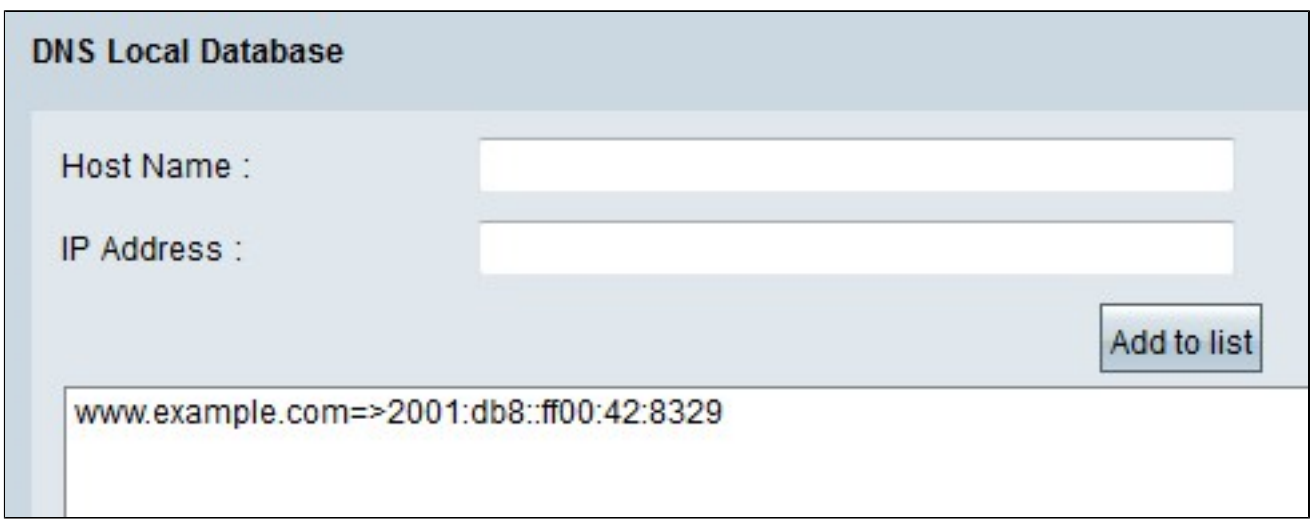

第四步:单击Save保存配置。

#### 关于此翻译

思科采用人工翻译与机器翻译相结合的方式将此文档翻译成不同语言,希望全球的用户都能通过各 自的语言得到支持性的内容。

请注意:即使是最好的机器翻译,其准确度也不及专业翻译人员的水平。

Cisco Systems, Inc. 对于翻译的准确性不承担任何责任,并建议您总是参考英文原始文档(已提供 链接)。

#### 关于此翻译

思科采用人工翻译与机器翻译相结合的方式将此文档翻译成不同语言,希望全球的用户都能通过各 自的语言得到支持性的内容。

请注意:即使是最好的机器翻译,其准确度也不及专业翻译人员的水平。

Cisco Systems, Inc. 对于翻译的准确性不承担任何责任,并建议您总是参考英文原始文档(已提供 链接)。